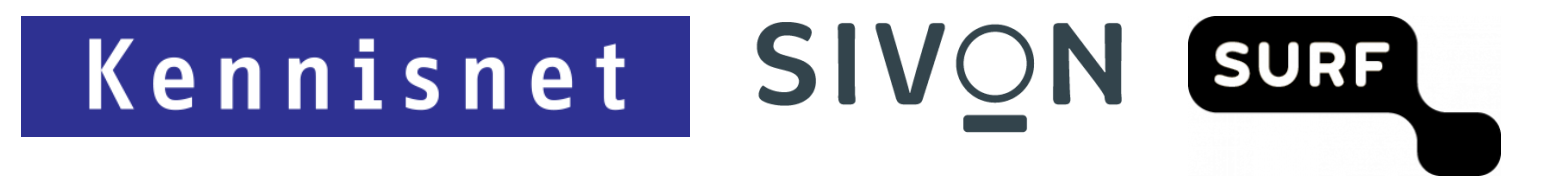

# **Technická příručka pro Google Workspace for Education**

srpen 2021

# Obsah

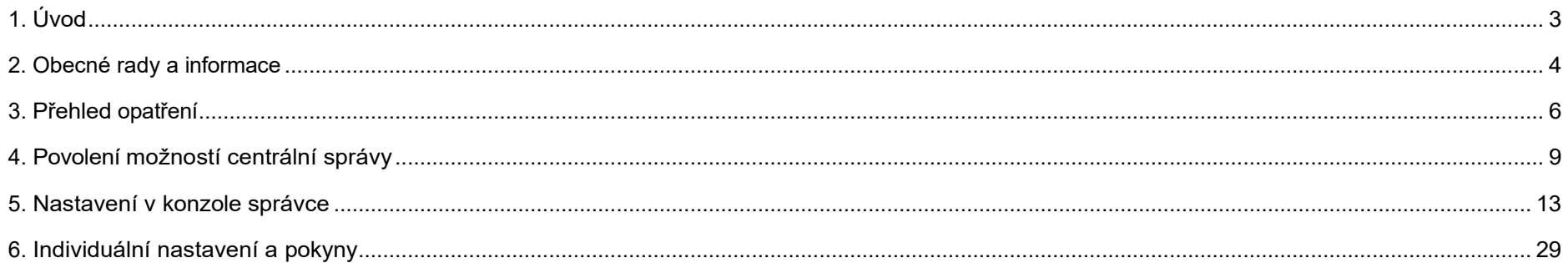

# <span id="page-2-0"></span>1. Úvod

V červenci 2021 se SURF a SIVON dohodly se společností Google na zmírnění všech 8 vysokých rizik pro soukromí spojených s používáním služby Google Workspace for Education (Plus). Tato dohoda obsahuje soubor centrálně stanovených opatření, která musí vzdělávací instituce samy přijmout, aby omezila rizika. Patří mezi ně nastavení, která správci (*administrátoři)* mění v konzole Workspace a Chrome Admin. Většina opatření omezuje zpracování údajů: údaje jsou minimalizovány a jejich zpracování je omezeno.

Všechna opatření uvedená v této příručce jsou opatřeními na ochranu soukromí, která byla zohledněna při minimalizaci rizik při používání služby Workspace for Education (Plus) ve vzdělávacím sektoru. Pokud se vysokoškolská instituce rozhodne neprovést jedno nebo více opatření, bude to mít důsledky pro posouzení rizik pro soukromí. Vysokoškolská instituce pak musí doložit, že nepřijetí technického opatření nemá vliv na rizika pro soukromí a/nebo jaká kompenzační opatření vysokoškolská instituce přijme, aby zajistila, že se rizika pro soukromí spojená s používáním služby Workspace for Education nezvýší. Nedodržení technických opatření proto není bez následků a musí být výslovně popsáno a otestováno pověřencem pro ochranu osobních údajů.

Některé produkty nebo funkce služby Google Workspace for Education fungují tak, že se společností Google sdílejí údaje potenciálně citlivé na ochranu soukromí. Tato příručka vysvětluje, jak můžete minimalizovat data změnou nastavení uživatelských účtů a produktů. Vysvětlíme vám, jaké kroky je třeba provést, proč jsou nutné a jak je provést.

Tento průvodce je součástí 3 kroků, které musí školy učinit, než budou moci (nadále) používat službu Google Workspace for Education:

- 1. Přijmout změněné podmínky Smlouvy o vzdělávání Workspace for Education.
- 2. Projděte si tyto technické kroky a proveďte je.
- 3. Provést DPIA zaměřenou na vzdělávání (na základě podkladů poskytnutých SURF, SIVON a Kennisnet).

## <span id="page-3-0"></span>2. Obecné rady a informace

#### **Poskytování informací zaměstnancům, žákům, studentům a jejich rodičům**

Doporučujeme, abyste na začátku školního roku informovali své zaměstnance, žáky, studenty a jejich rodiče o používání služby Google Workspace for Education a o zvoleném nastavení ochrany osobních údajů. Společnost SIVON pro tento účel poskytuje vzorové dopisy pro zaměstnance a rodiče. Konkrétně se jedná o informace o zpracování dat společností Google, dohody vzdělávací instituce se společností Google a "základní informace" o rizicích používání služby Workspace for Education. To znamená, že dohody se společností Google platí pouze po dobu, kdy jsou zaměstnanci, žáci a studenti přihlášeni ke svému účtu, nikoliv k soukromému účtu u společnosti Google. Je důležité žákům a studentům připomenout, že pokud z jejich účtu zmizí profilový obrázek, znamená to, že opustili chráněné prostředí Workspace for Education.

Kromě toho se zaměstnancům, žákům a studentům obecně doporučuje, aby v informacích o svém účtu a v informacích, které sdílejí s ostatními, uváděli co nejméně (zvláštních) osobních údajů.

## **Žádosti o inspekci**

Studenti, kteří chtějí získat více informací o údajích, které od nich a o nich Google zpracovává, si mohou vyžádat informace od své vzdělávací instituce prostřednictvím správce Workspace for Education. Pokud si zaměstnanec, žák nebo student stěžuje, že odpověď na jeho žádost o přístup je neúplná, společnost Google argumentuje tím, že se opírá o výjimku uvedenou v AVG, podle níž se přístup neudělí, pokud nelze subjekt údajů identifikovat. Uživatele může identifikovat pouze vzdělávací instituce, nikoli společnost Google. Pokud uživatele nelze identifikovat, společnost Google tvrdí, že není oprávněna poskytovat informace o subjektech údajů.

#### **Předávání osobních údajů do třetích zemí**

V roce 2021 proveďte *posouzení vlivu předávání údajů* (dtia), jak je popsáno ve stanoviscích Úřadu pro ochranu osobních údajů (AP) a EDPB. Přijměte (nové) standardní smluvní doložky společnosti Google, jakmile budou k dispozici. Tato dtia budou k dispozici, jakmile je SURF a SIVON dokončí. Více informací o předávání osobních údajů [naleznete](http://kn.nu/techhand.w.ap.p5) v článku [Doporučení pro předávání údajů do nebezpečných zemí final.](http://kn.nu/techhand.w.ap.p5)

#### **Subprocesory**

Jedním z rizik je nedostatek informací o dodavatelích (dílčích zpracovatelích) společnosti Google. Společnost Google využívá dva dílčí zpracovatele pro Nizozemsko a má dílčí zpracovatele pro 3 typy činností (omezení účelu).

**Provoz datového centra:** Správa datového centra společnosti Google, kde jsou uložena data zákazníků. Dílčí zpracovatel nemá přístup k údajům zákazníka.

**Servisní údržba:** Subprocesor pro technickou údržbu a řešení problémů se softwarem a hardwarem. Dílčí zpracovatel může vyžadovat omezený přístup k údajům zákazníka za účelem řešení technických problémů.

Technická podpora: Pokud má školní rada dotaz na podporu, bude přesměrována na dílčího zpracovatele. Dílčí zpracovatel má přístup k údajům, které školská rada zašle spolu s dotazem na podporu.

Dílčími zpracovateli pro Nizozemsko jsou:

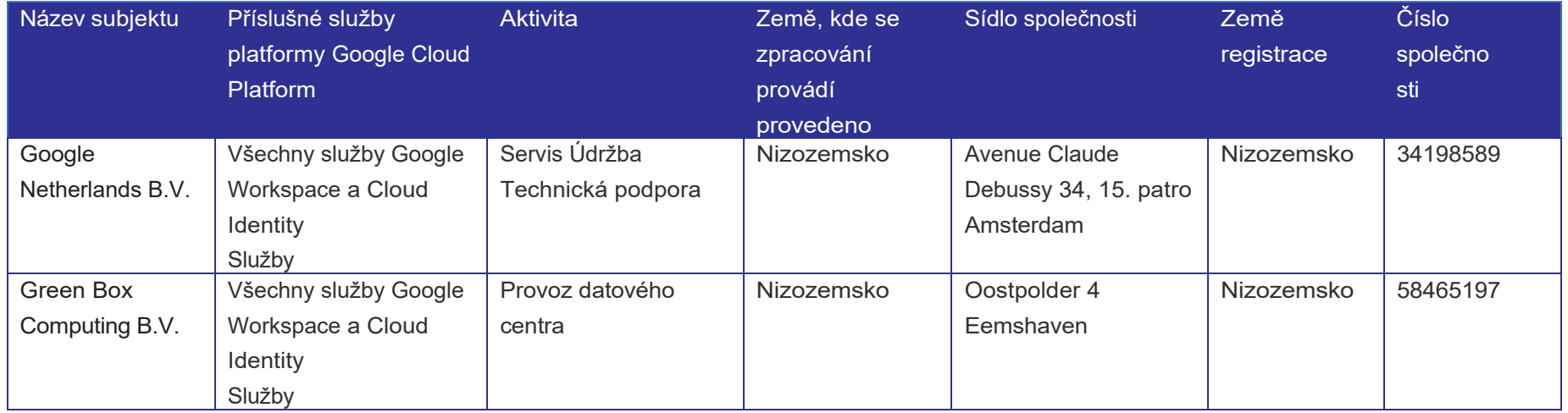

Informace o všech dílčích zpracovatelích Google naleznete na stránce Dílčí zpracovatelé [pracovního prostoru Google a cloudové identity.](http://kn.nu/techhand.w.google.p5)

#### **Další informace o ochraně osobních údajů**

Další informace o ochraně osobních údajů v prohlížeči Chrome najdete v [dokumentu Google Chrome Privacy Whitepaper.](http://kn.nu/techhand.w.google.p4)

Další informace o radách společnosti Google ohledně dodržování pravidel AVG naleznete v [Příručce k implementaci](http://kn.nu/techhand.pdf.google.p4) ochrany dat v Google [Workspace Edu.](http://kn.nu/techhand.pdf.google.p4)

## <span id="page-5-0"></span>3. Přehled opatření

Vzdělávací instituce musí určitým způsobem nastavit nebo deaktivovat různé funkce služby Google Workspace for Education. V následující tabulce jsou uvedena opatření, která je třeba přijmout, a odpovídající metody řízení. V následujících kapitolách jsou uvedeny další podrobnosti o opatřeních, včetně informací o jejich provádění.

Poznámka: Chromebooky jsou předmětem samostatného hodnocení DPIA, jehož výsledky se očekávají v říjnu 2021. Konkrétně se jedná o opatření ve službě Google Workspace.

## **Způsoby provádění**

Existují tři způsoby provádění opatření, která je třeba přijmout:

- Centralizovaná správa nastavení prostřednictvím konzoly Google Workspace Admin.
- Centrální správa nastavení prostřednictvím zásad skupiny operačního systému.
- Individuální nastavení.

Opatření, která ovlivňují uživatele a přidružené uživatelské účty, lze obvykle nastavit pouze prostřednictvím prostředí Google Workspace v konzole správce. Do tohoto administrátorského prostředí se dostanete prostřednictvím [adresy admin.google.com.](http://kn.nu/techhand.w.google.p6)

Opatření zahrnující minimalizaci dat při používání produktů nebo funkcí lze provádět buď prostřednictvím konzoly správce, nebo prostřednictvím skupinové politiky operačního systému.

Pouze v několika málo případech bude muset jednotlivý uživatel přijmout opatření. V této příručce se v maximální možné míře předpokládá centralizované řízení opatření, která mají být přijata.

## **Opatření týkající se uživatelských účtů**

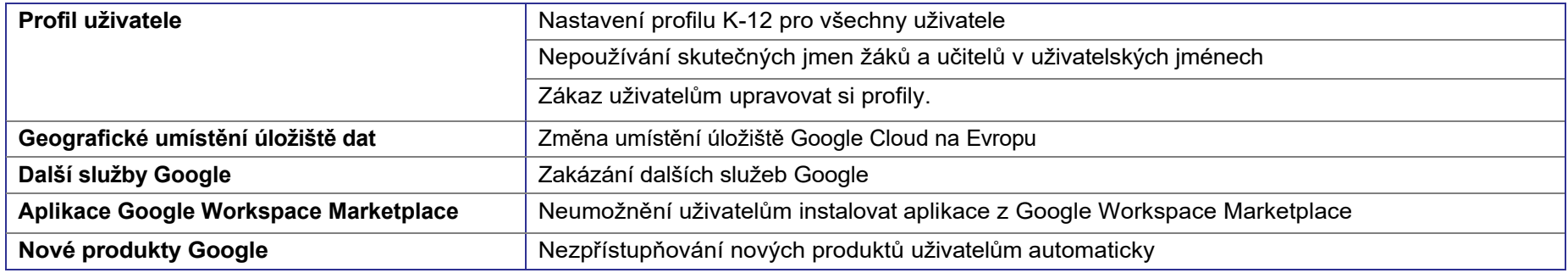

## **Opatření pro minimalizaci údajů v produktech a funkcích**

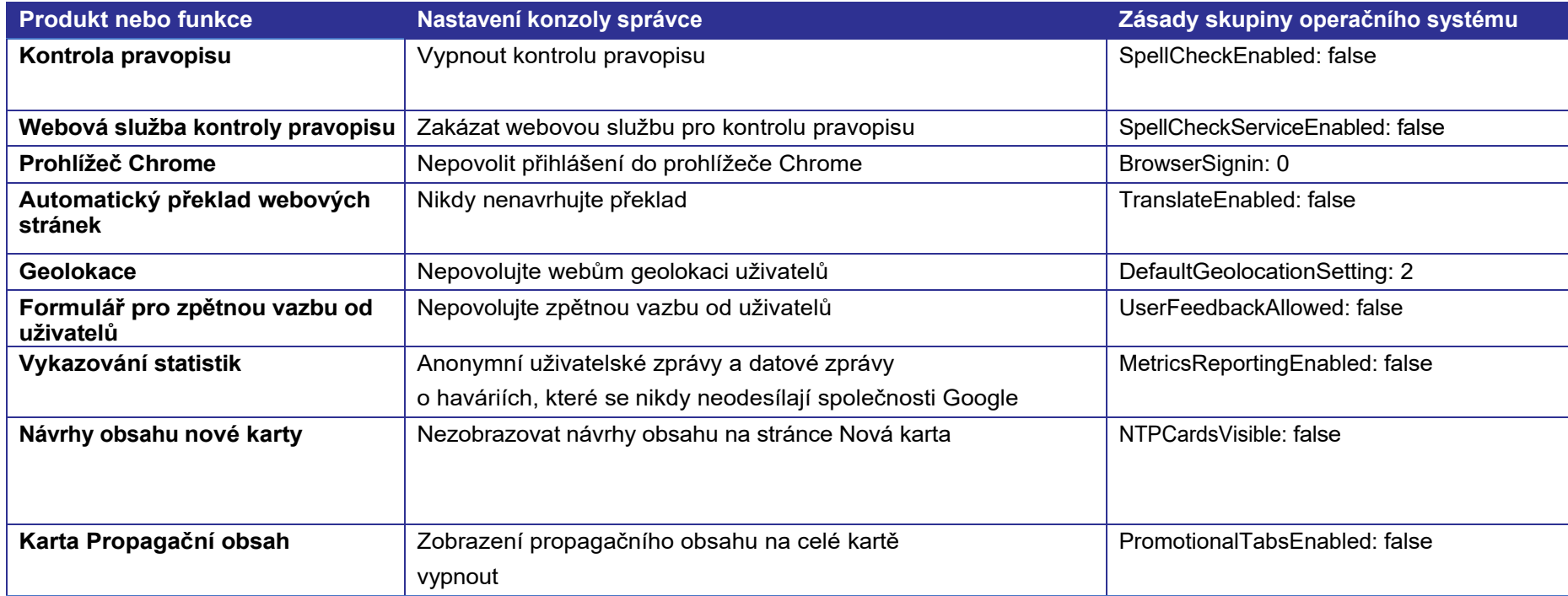

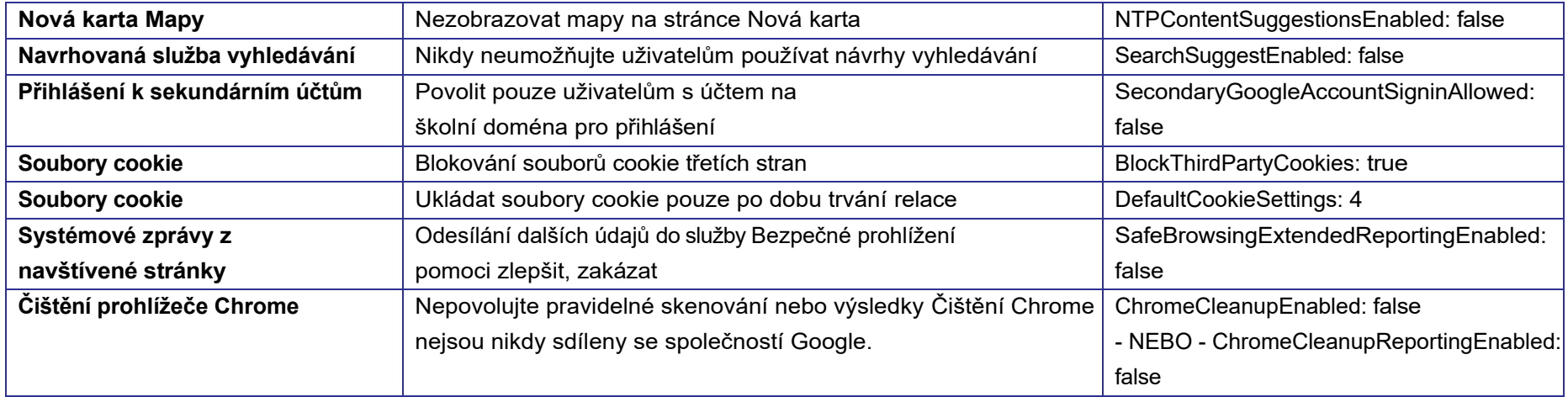

## **Individuální opatření a pokyny**

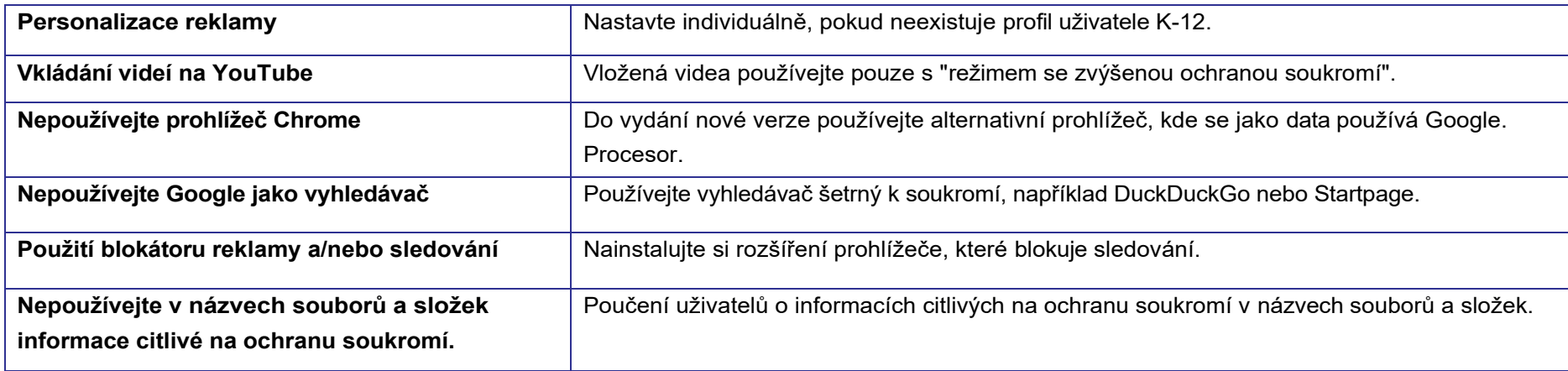

# <span id="page-8-0"></span>4. Povolení možností centrální správy

## **Správa Chromebooků a prohlížečů Chrome**

Správci služby Google Workspace mají k dispozici typ účtu, který umožňuje velkou kontrolu nad daty sdílenými se společností Google. Většinu opatření lze spravovat centrálně z konzoly Google Workspace Admin.

Aby to bylo možné, musí být Chromebooky a prohlížeče Chrome v organizaci skutečně spravovány. Chromebooky a prohlížeče Chrome musí být přihlášeny k vaší organizaci a příslušné organizační jednotce v rámci služby Google Workspace. Poté převezmou všechna nastavení, která zadáte v konzole Google Workspace Admin.

V případě Chromebooků je nutné spravovat celé zařízení. V operačních systémech Windows, Mac a Linux musí být prohlížeč Chrome umístěn pod správu. Níže jsou uvedeny pokyny k tomuto postupu.

## **Převedení Chromebooků pod správu**

Správa Chromebooků se obvykle provádí prostřednictvím dodavatele. Pro centrální správu Chromebooků potřebujete licenci Chrome Education Upgrade. Pokud váš dodavatel ještě nepřevedl vaše Chromebooky pod centrální správu, proveďte následující kroky.

Při spuštění nového Chromebooku nebo Chromebooku, který byl po obnovení továrního nastavení (power wash), klikněte po připojení k síti Wi-Fi a přijetí smluvních podmínek na možnost "Zaregistrovat se do podniku". Zadejte přihlašovací údaje uživatele s přihlašovacími právy. Chromebook je nyní zaregistrován v prostředí Workspace pro centrální správu.

V prostředí pro správu pracovního prostoru Google nyní můžete tento Chromebook umístit do požadované organizační jednotky, například do učebny.

#### **Relace pro hosty spravovaná zařízením Chromebook**

V relaci spravovaného hosta uživatel spouští operační systém Chromebooku jako host, nikoli jako uživatel. Nastavení pro správu sítě a tiskáren zařízení spravuje centrálně správce IT. Ukládání souborů v zařízení je dočasné. Pokud například stáhnete obrázek, bude po vypnutí Chromebooku automaticky odstraněn. Během spravované relace hosta se navíc prohlížeč Chrome vždy otevírá v režimu hosta. Veškerá data související s prohlížečem (formuláře, historie prohlížeče, soubory cookie a přihlašovací relace k webovým stránkám a webovým aplikacím) jsou dočasná a po vypnutí zařízení budou smazána.

Při předávání Chromebooku do správy můžete zvolit používání Chromebooku bez uživatelských účtů. Toho dosáhnete tak, že Chromebook automaticky spustíte do spravované relace hosta. V Konzole pro správu pracovního prostoru to provedete v části Zařízení > Chrome > Nastavení > Nastavení spravované relace hosta > Automatické spuštění spravované relace hosta.

Tato příručka obsahuje mnoho nastavení, která se týkají uživatelů a prohlížečů. Ty lze nastavit v části Zařízení > Chrome > Nastavení > Nastavení uživatele a prohlížeče. Pokud v rámci organizace používáte Chromebooky ve spravovaných relacích pro hosty, budete muset provést všechna tato nastavení i pro tyto relace v části Zařízení > Chrome > Nastavení > Nastavení spravovaných relací pro hosty.

Jako příklad uvádíme nastavení pro kontrolu pravopisu. Všechna nastavení popsaná pro uživatele a prohlížeče je třeba provést také pro spravovanou relaci hosta.

Vypněte kontrolu pravopisu pro spravované relace hostů v části: Zařízení > Chrome > Nastavení > Nastavení pro spravované relace hostů.

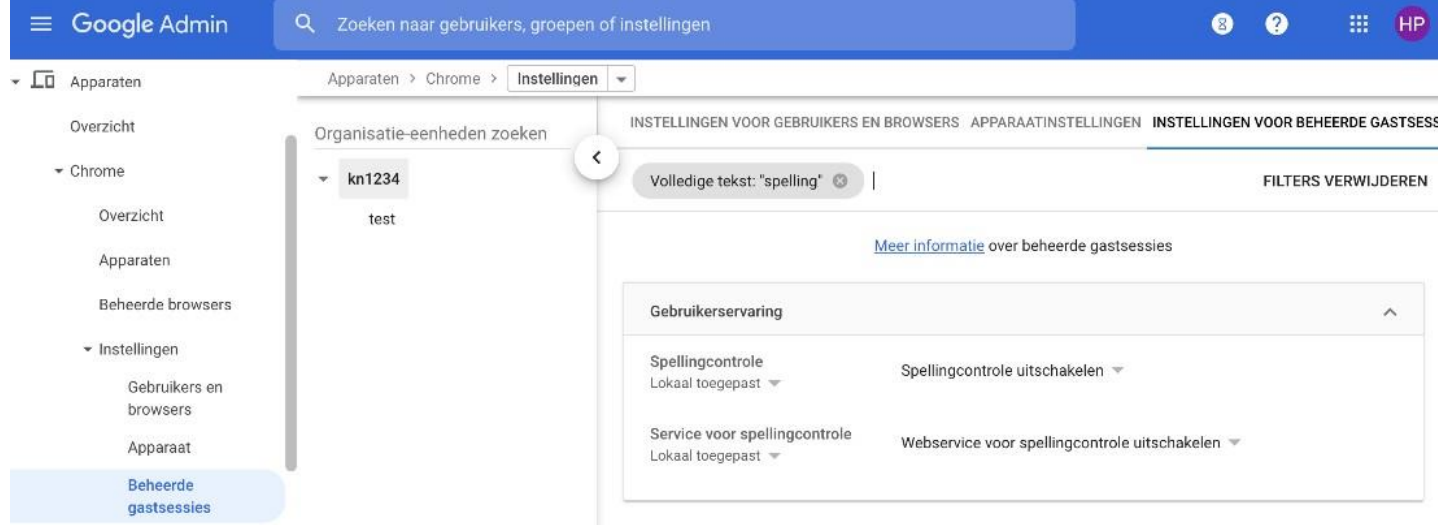

#### **Převzetí kontroly nad prohlížeči Chrome**

Nastavení prohlížeče Chrome můžete centrálně spravovat pouze v případě, že je pod správou. To lze zkontrolovat v konzole správce v části Zařízení > Chrome > Spravované prohlížeče.

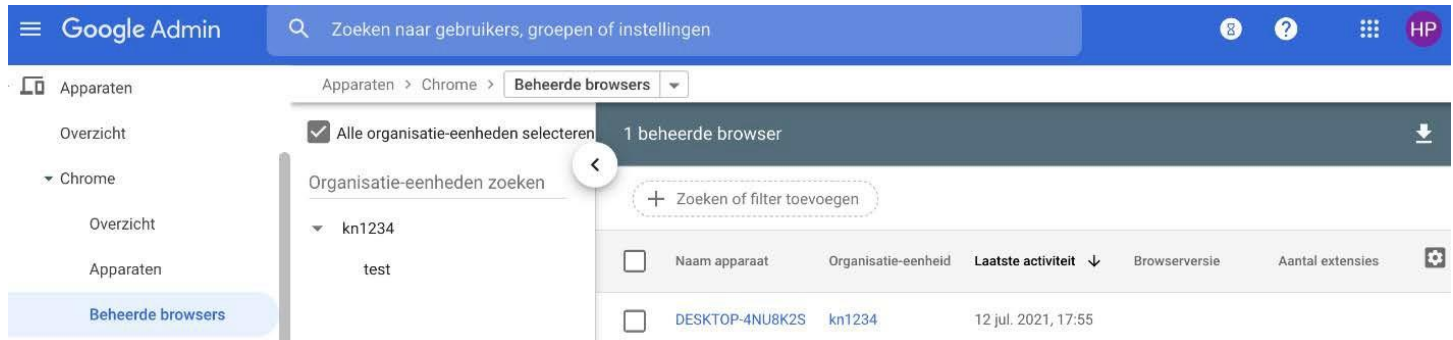

Pokud používáte jiný operační systém, například Windows nebo Mac, proveďte následující kroky:

- 1. Generování tokenu pro správu z konzoly pro správu.
- 2. Nastavte zásady správce v operačním systému.

Token vygenerujete v části Zařízení > Chrome > Spravované prohlížeče. Klikněte na žluté znaménko plus ("+") v pravém dolním rohu obrazovky.

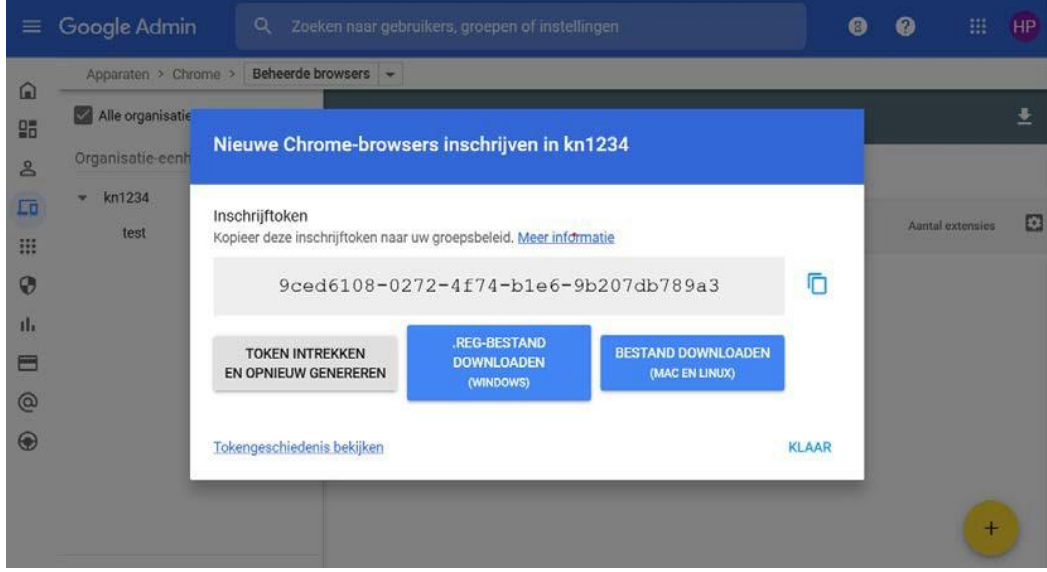

Token pak nainstalujete do zásad skupiny operačního systému prostřednictvím zásady "CloudManagementEnrollmentToken". Další informace o zásadách skupiny najdete v následující části.

#### **Nastavení operačního systému prostřednictvím zásad skupiny**

Některá opatření lze provést přímo v operačním systému prostřednictvím tzv. skupinové politiky. Nastavení operačního systému má přednost před nastavením provedeným prostřednictvím konzoly správce. Souhrnná tabulka opatření ukazuje, které zásady můžete nastavit jakým způsobem prostřednictvím zásad skupiny.

Jako správce budete vy nebo váš dodavatel používat ke správě zásad skupiny takzvaný nástroj pro správu zásad skupiny. Obecná správa zařízení vaší organizace přesahuje rámec této příručky. Za tímto účelem se můžete obrátit na svého dodavatele.

Další informace o nastavení operačního systému naleznete na stránce [Seznam zásad Chrome Enterprise .](http://kn.nu/techhand.w.google.p13)

# 5. Nastavení v konzole správce

#### **Nastavení pracovního prostoru Google jako K-12**

Povinná školní docházka ve Spojených státech trvá třináct let. Začíná se jedním rokem v mateřské škole, následuje 12 let školní docházky, od první do dvanácté třídy. Proto se tento systém nazývá K-through-12 nebo K-12. K-12 zhruba odpovídá základnímu a střednímu vzdělávání v Nizozemsku.

Pro ochranu soukromí dětí v těchto "školách K-12" má pracovní prostor Google pro vzdělávání speciální nastavení K-12. Při tomto nastavení jsou všechna nastavení personalizace vypnuta. Používání služby Google Workspace jako školy K-12 poskytuje nejvyšší úroveň ochrany osobních údajů. Vzdělávací instituce v jiných odvětvích než v primárním a sekundárním vzdělávání se mohou rovněž rozhodnout vypnout nastavení K-12. Společnost Google neověřuje, zda je vzdělávací web institucí K-12 nebo zda se dobrovolně rozhodl použít tato nastavení pro svou vlastní organizaci. Volba tohoto nastavení znamená volbu *ochrany soukromí ve výchozím nastavení*: jeden z požadavků AVG.

V konzole správce pracovního prostoru Google vyberte typ organizace Základní/střední školství v části: Nastavení účtu > Profil > Typ organizace.

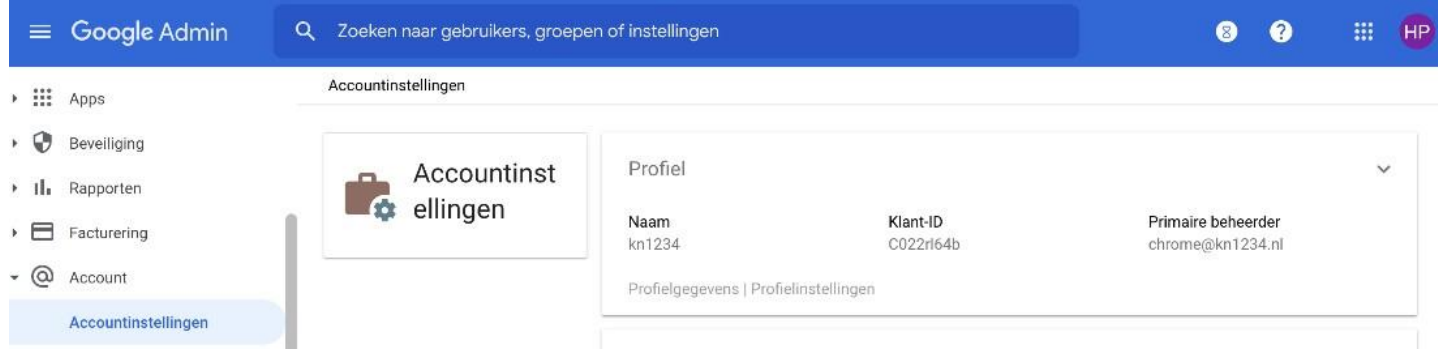

#### **Uživatelská jména**

Doporučujeme, aby učitelé a žáci nepoužívali jako uživatelé v Google Workspace svá skutečná jména. Účet pro správu může mít také fiktivní jméno. Tento postup je popsán v [Příručce k implementaci ochrany dat v prostředí Workspace for Education](http://kn.nu/techhand.pdf.google.p4)[.](http://kn.nu/techhand.pdf.google.p4)

## **Profily uživatelů**

Správci mohou uživatelům zabránit v úpravách jejich profilů. To zabraňuje učitelům a studentům přidávat osobní údaje a citlivé informace do profilu.

Nastaveno pod: Nastavení adresáře > Upravit profil.

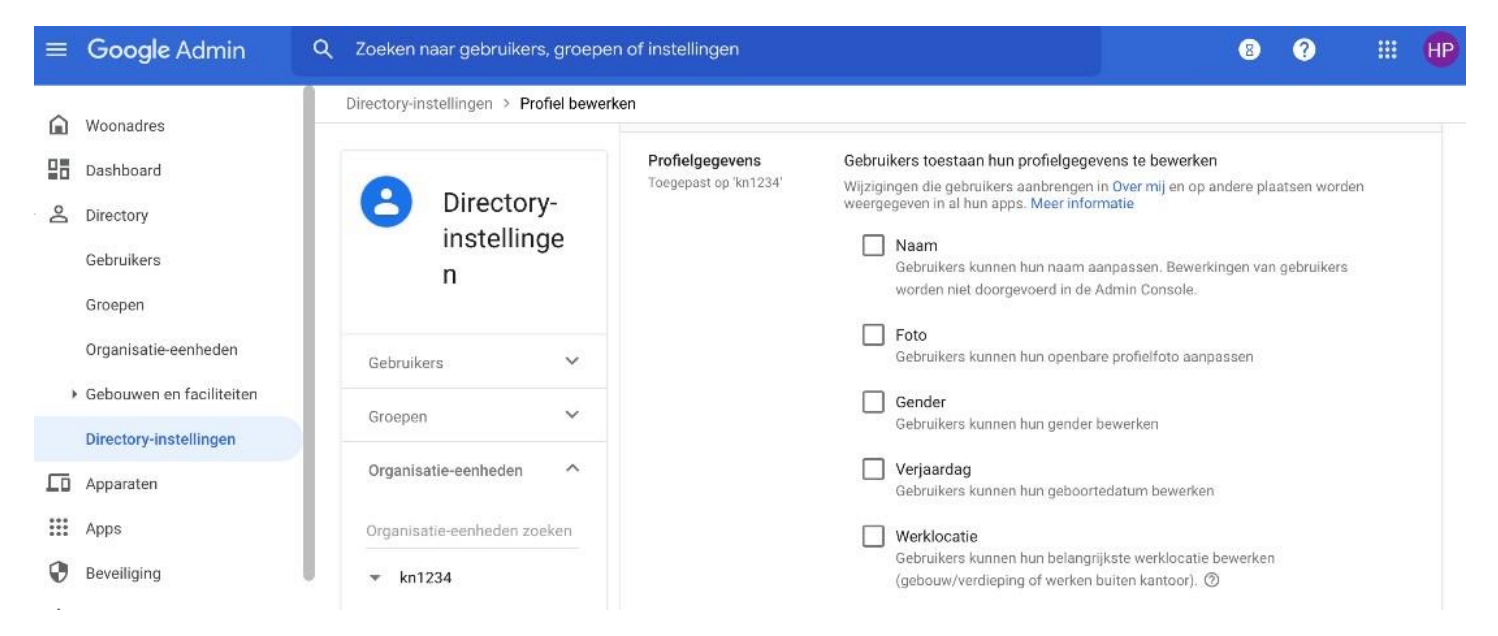

## **Geografické umístění úložiště dat**

Jako správce můžete ukládat určitá data v určité zeměpisné oblasti pomocí zásad pro oblast dat. Na výběr jsou tyto zeměpisné oblasti: Spojené státy a Evropa.

Ukládání dat v Evropě vám poskytuje nejvyšší ochranu osobních údajů. Chcete-li nastavit Evropu jako úložiště dat, budete potřebovat standardní nebo plusovou verzi aplikace Workspace for Education.

Toto nastavení omezuje datový provoz se Spojenými státy a udržuje data v Evropě, což je jedno z opatření ke snížení rizika. Data, která jsou tímto nastavením geograficky řízena, najdete v [nápovědě správce pracovního prostoru Google](http://kn.nu/techhand.w.google.p14)[.](http://kn.nu/techhand.w.google.p14)

Nastavení v části > Konzola správce > Nastavení účtu > Právní předpisy a dodržování předpisů.

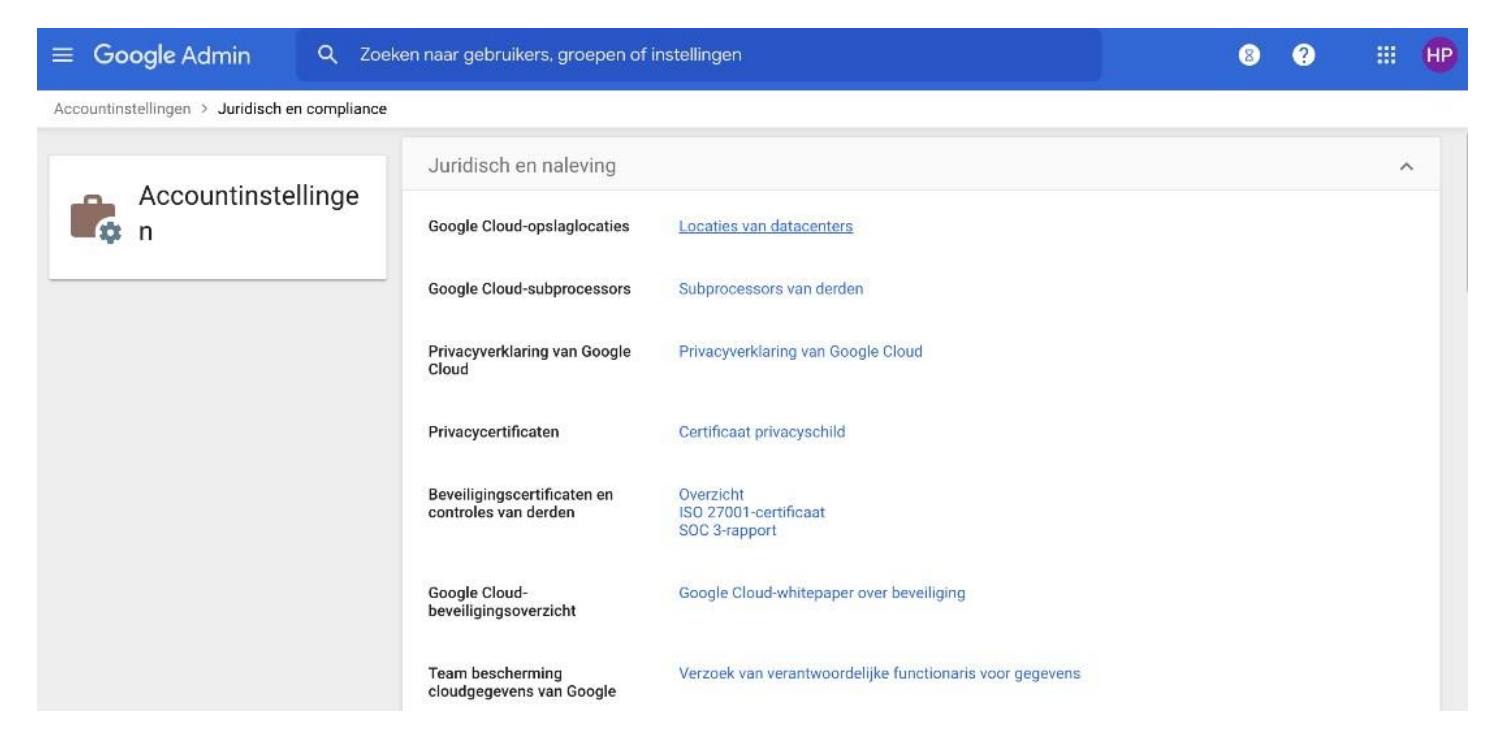

## **Další služby Google**

Na další služby Google se nevztahuje smlouva Google Workspace, kterou společnosti SURF a SIVON uzavřely se společností Google. Tyto doplňkové služby je proto nutné vypnout.

Využitím těchto doplňkových služeb by vzdělávací instituce poskytly společnosti Google přístup k informacím o svých žácích a studentech, aniž by si vzdělávací instituce zachovaly plnou kontrolu nad svými údaji. To by bylo v rozporu s AVG. To znamená, že přístup k doplňkovým službám musí být zakázán (ve výchozím nastavení).

- Pokud je přístup k doplňkovým službám zablokován, mohou studenti stále používat vyhledávání (Google Search), protože v režimu SafeSearch je zapnuto automatické odhlášení. To znamená, že je Google nesleduje, protože jsou "neviditelně" odhlášeni, takže Google nezná uživatele vyhledávání. Je také možné použít vyhledávač šetrný k soukromí, například Duck- Duck-Go.
- Používání YouTube žáky a studenty není možné, dokud jsou přihlášeni ke svému účtu Workspace for Education. Učitelé mohou videa z YouTube používat pouze tak, že je vloží, například tak, že video (odkaz na něj) vloží do Učebny nebo Prezentace. Tímto způsobem lze videa stále prohlížet.
- Studenti středních škol, kteří chtějí využívat služby Scholar, YouTube nebo jiné doplňkové služby, se musí u společnosti Google zaregistrovat samostatně a získat spotřebitelský účet. Musí se odhlásit ze svého účtu Workspace for Education ve vzdělávací instituci. Společnost Google, nikoli univerzita, je pak odpovědná za získání platného souhlasu těchto studentů (starších 16 let) se zpracováním údajů na těchto soukromých účtech Google.

Další služby lze individuálně zapnout nebo vypnout.

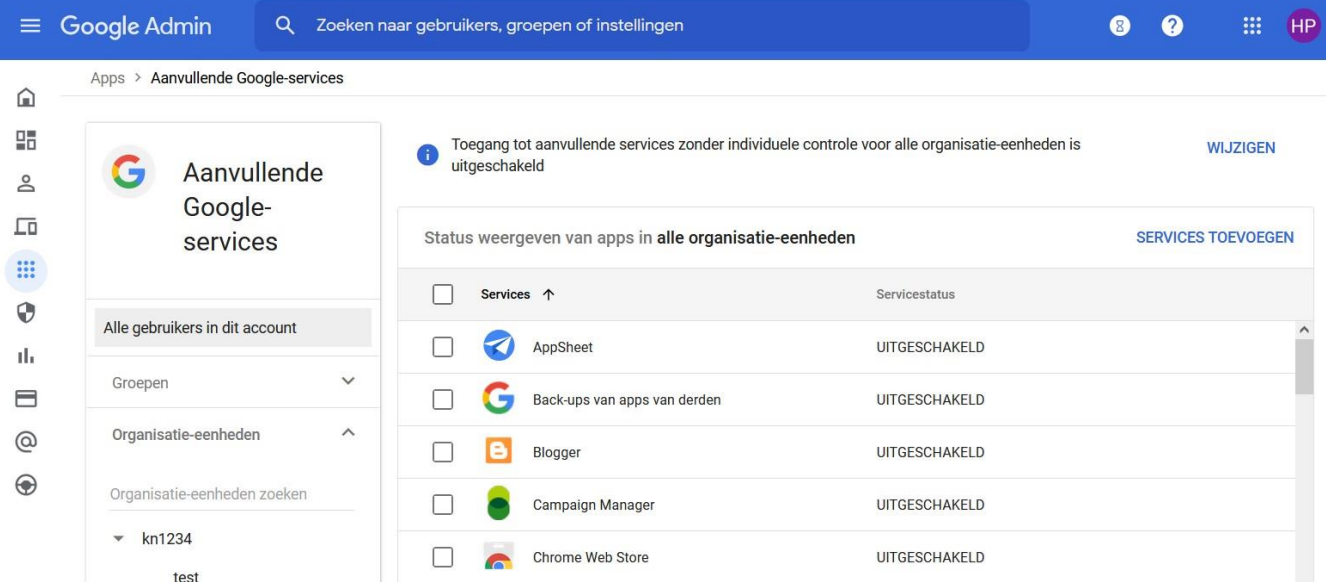

Nastaveno pod: Konzola pro správu > Aplikace > Další služby Google > Zakázat pro všechny.

Může být také obecná pro celou organizaci.

Nastaveno pod: Aplikace > Další služby Google> Přístup k dalším službám bez individuálního ovládání > Zakázáno pro všechny.

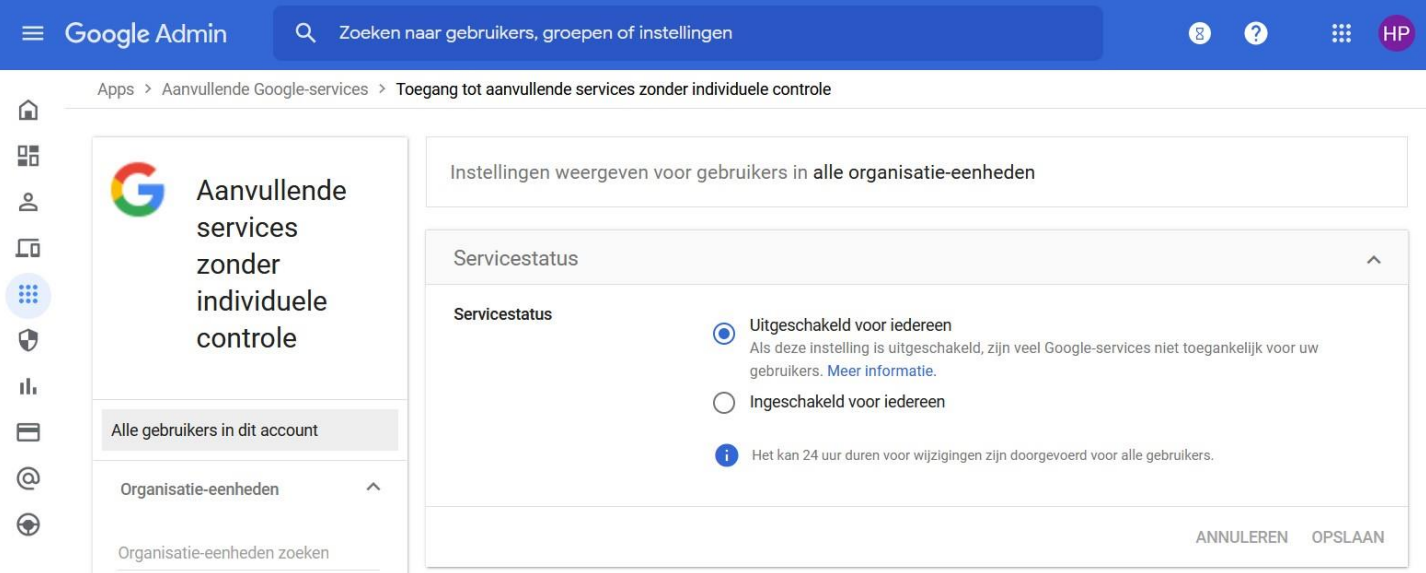

#### **Aplikace Google Workspace Marketplace**

Používání různých (neověřených) aplikací z tržiště vede k ohrožení soukromí. Pokud si žáci a studenti takové aplikace zakoupí nebo stáhnou z účtu Workspace for Education, zodpovídá za ně škola. To je nežádoucí, protože škola ztrácí kontrolu nad údaji, které jsou předávány (všem) těmto poskytovatelům. Proto je tato možnost vypnutá a zaměstnanci, žáci a studenti mohou používat pouze aplikace Marketplace, které byly předem schváleny vzdělávací institucí.

Nastaveno pod: Konzola pro správu > Aplikace > Nastavení aplikací Google Workspace Marketplace > Nepovolit uživatelům instalaci aplikací z Google Workspace Marketplace.

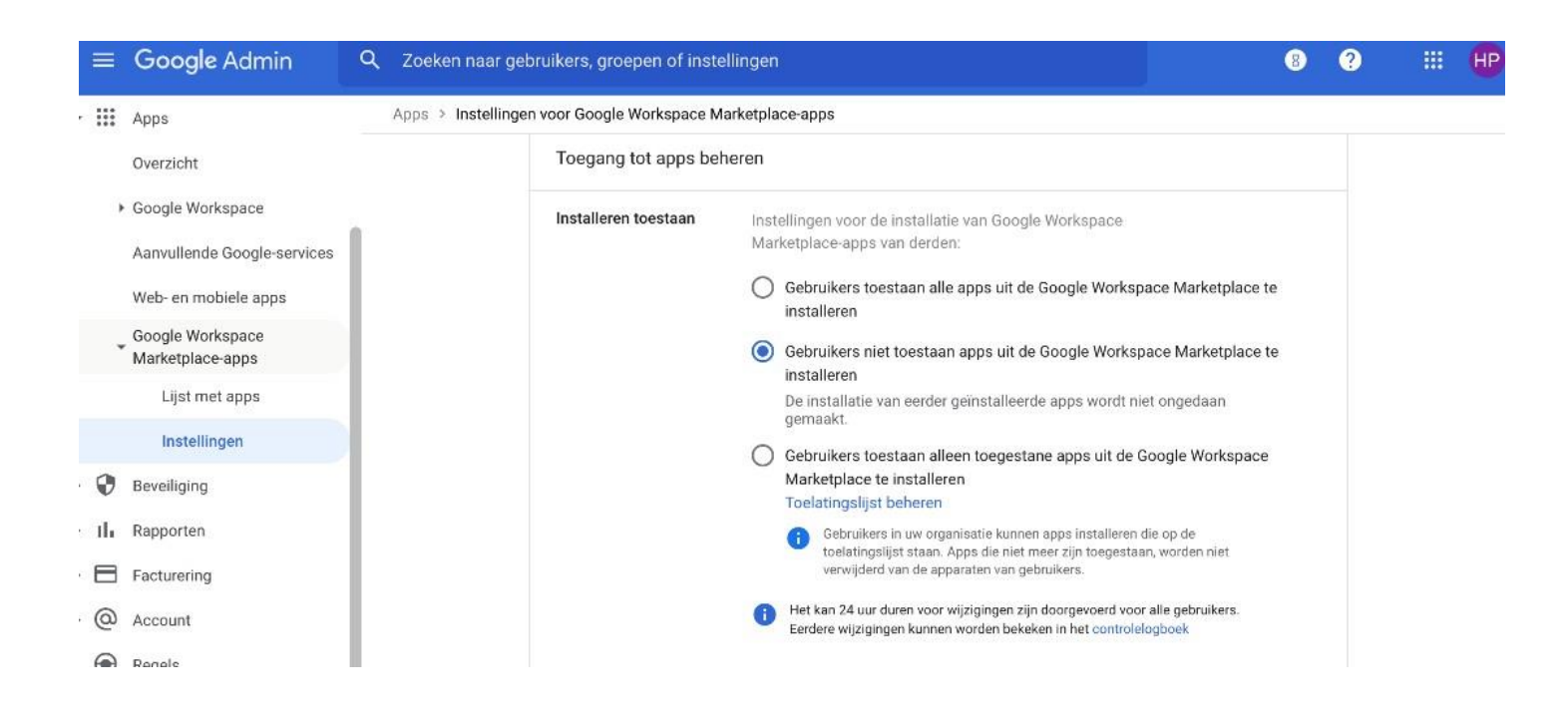

## **Nové produkty Google**

Správci se mohou vyhnout rizikům ohrožení soukromí tím, že nové produkty nebudou uživatelům automaticky zpřístupněny. Nové služby pak mohou být před jejich zpřístupněním podrobeny analýze a posouzení vlivu na životní prostředí.

Nastaveno pod: Konzola správce > Nastavení účtu > Předvolby > Nové produkty > Zakázat při vydání.

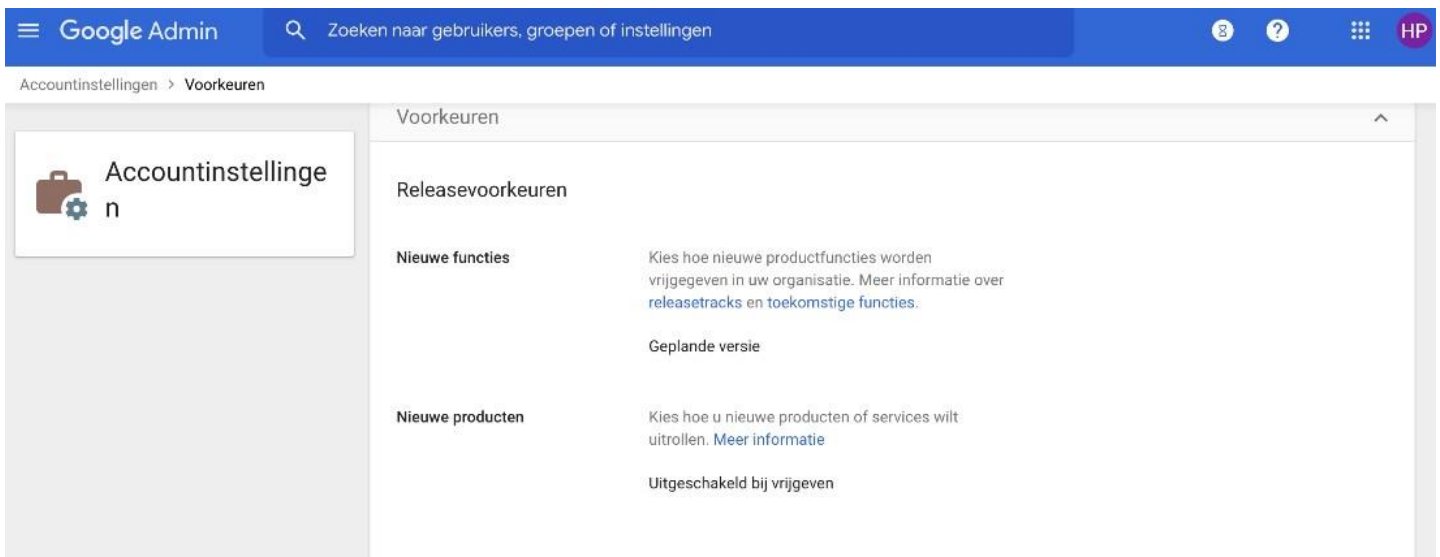

#### **Kontrola pravopisu a webová služba Kontrola pravopisu**

Funkce kontroly pravopisu samozřejmě funguje pouze v případě, že lze data zkontrolovat z hlediska pravopisu pomocí služby Google. Jedná se o výměnu slov, vět nebo frází se společností Google. Jedná se o vysoké riziko, protože toto zpracování probíhá v USA, a ne lokálně v počítači uživatele. Proto by měla být kontrola pravopisu vypnuta, aby nedocházelo ke sdílení dat.

Nastavte ji pod: Zařízení > Chrome > Nastavení > Nastavení uživatele a prohlížeče > Uživatelské prostředí > Kontrola pravopisu > zakázat obě možnosti.

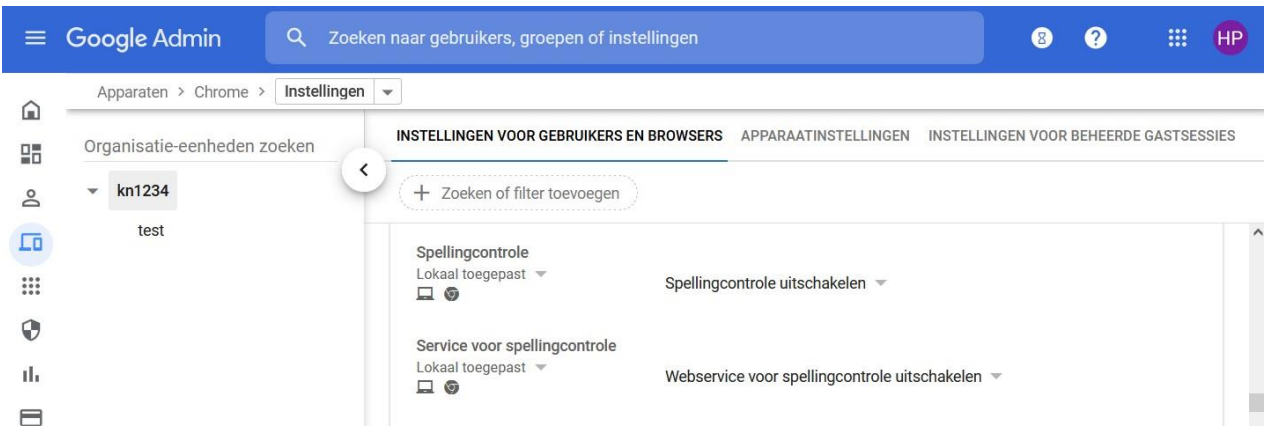

Kromě toho by mělo být zakázáno přihlašování do prohlížeče Chrome.

Nastavte ji pod: Zařízení > Chrome > Nastavení > Nastavení uživatele a prohlížeče > Zakázat přihlášení do prohlížeče.

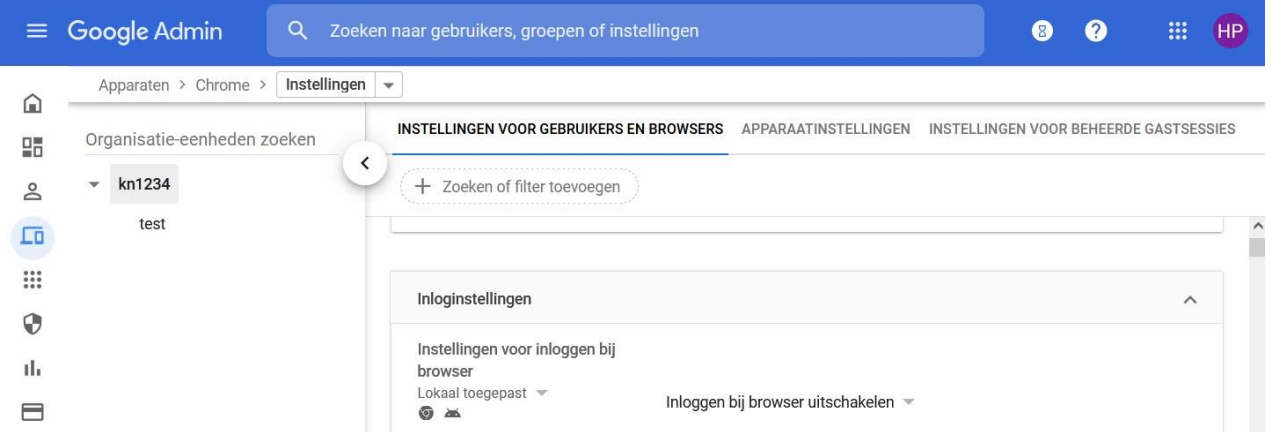

Další informace najdete v [dokumentu Google Chrome Spelling Privacy Whitepaper.](http://kn.nu/techhand.w.google.p20)

## **Zakázat automatický překlad webových stránek**

To, co platí pro vypnutí kontroly pravopisu, platí i pro funkci překladu navštívených webových stránek Google. To samozřejmě funguje pouze v případě, že data může zpracovávat společnost Google. Aby nedocházelo ke sdílení dat, musí být tato funkce vypnutá.

Nastavte ji pod: Zařízení > Chrome > Nastavení > Nastavení uživatele a prohlížeče > Uživatelské prostředí > Nikdy nenavrhovat překlad.

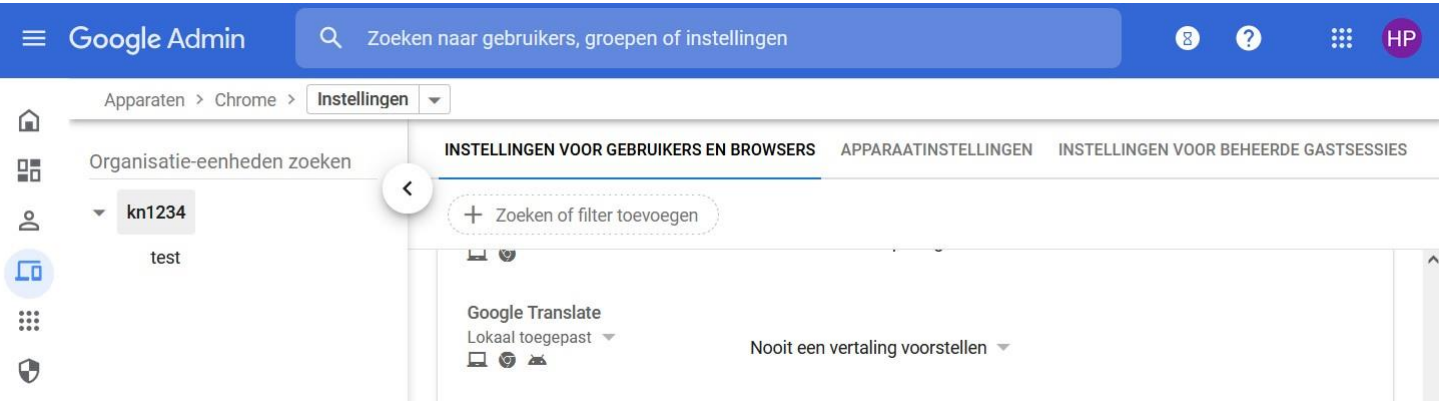

Další informace naleznete v [dokumentu Google Chrome Privacy White](http://kn.nu/techhand.w.google.p21)paper v části Překlad[.](http://kn.nu/techhand.w.google.p21)

## **Zakázat geolokaci**

Funkce geolokace umožňuje webovým stránkám určit polohu uživatele na základě IP adresy. Vypnutí této funkce znamená, že společnost Google (ve výchozím nastavení) nezná místo, kde se uživatel nachází, a omezuje množství zpracovávaných osobních údajů. Tato funkce by proto měla být vypnutá.

Nastaveno pod: Zařízení > Chrome > Nastavení > Nastavení uživatele a prohlížeče > Geolokace > Nepovolit webům určovat zeměpisnou polohu uživatelů.

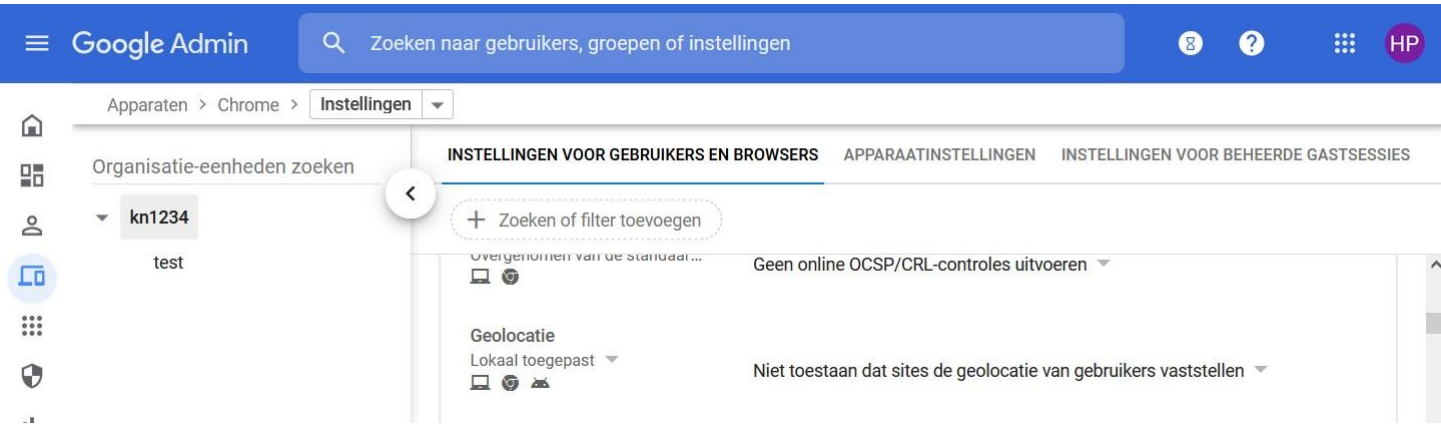

## **Nepovolujte zpětnou vazbu od uživatelů**

Nepovolujte uživatelům sdílení zpětné vazby se společností Google. Pokud zásady nenastavíte, uživatelé mohou společnosti Google zasílat zpětnou vazbu. To může zahrnovat sdílení velkého množství osobních nebo podobně citlivých informací, za které je odpovědná společnost Google (a nikoli vzdělávací instituce).

Nastaveno pod: Zařízení > Chrome > Nastavení uživatele a prohlížeče > Uživatelské prostředí > Povolit zpětnou vazbu uživatele > Nepovolit zpětnou vazbu uživatele.

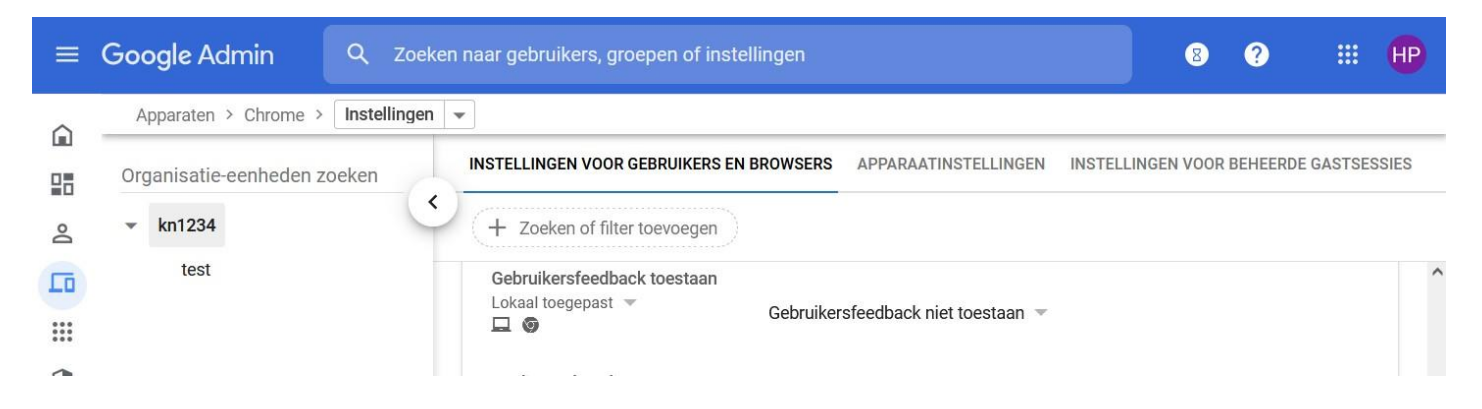

## **Vykazování statistik: vypnout**

Za účelem vytváření statistik a zpráv o používání shromažďuje společnost Google data. Vypnutím této funkce se omezí množství osobních údajů používaných společností Google. Tím se omezují rizika ohrožení soukromí.

Nastavte ji pod: Zařízení > Chrome > Nastavení > Nastavení uživatele a prohlížeče > Další nastavení > Hlášení statistik > Nikdy neodesílat anonymní hlášení uživatelů a hlášení o pádu společnosti Google.

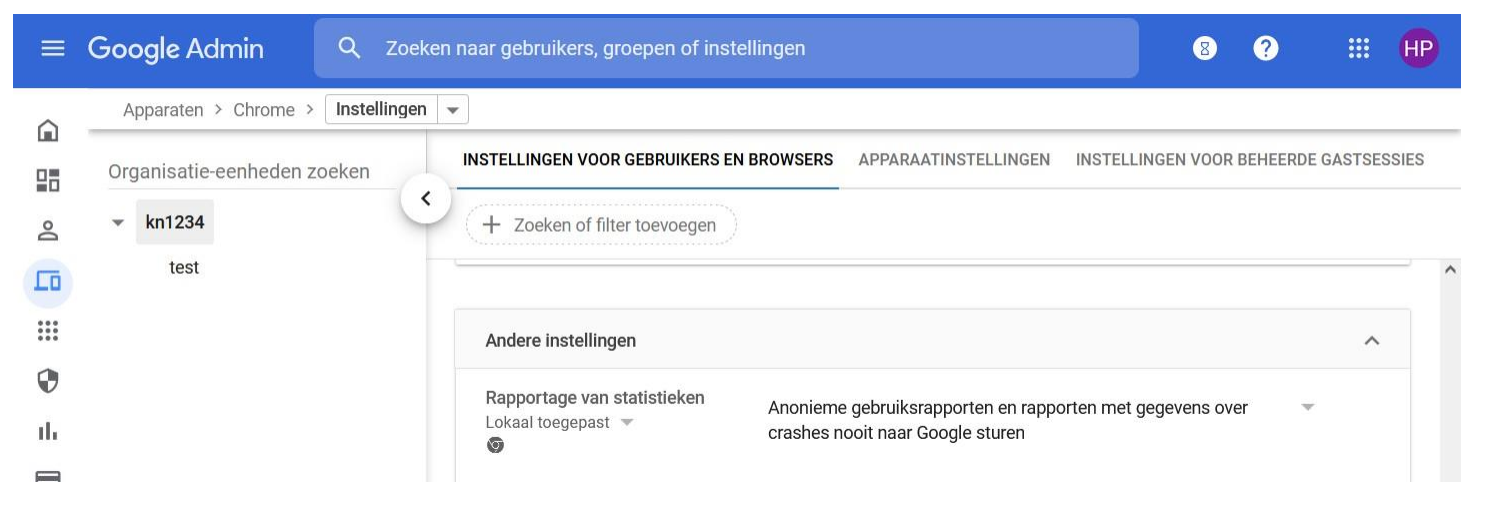

#### **Nová karta**

Po otevření nové karty může Google pomoci s návrhy. Za tímto účelem Google shromažďuje informace o tom, které webové stránky uživatel navštěvuje. To není žádoucí, protože množství zpracovávaných osobních údajů by mělo být co nejmenší. Proto by toto nastavení mělo být vypnuto.

V konzole správce jsou v části Zařízení > Chrome > Nastavení tři místa, kde je třeba změnit zásady pro nové karty.

1) Zařízení > Chrome > Nastavení uživatele a prohlížeče > Nezobrazovat návrhy obsahu na stránce nové karty.

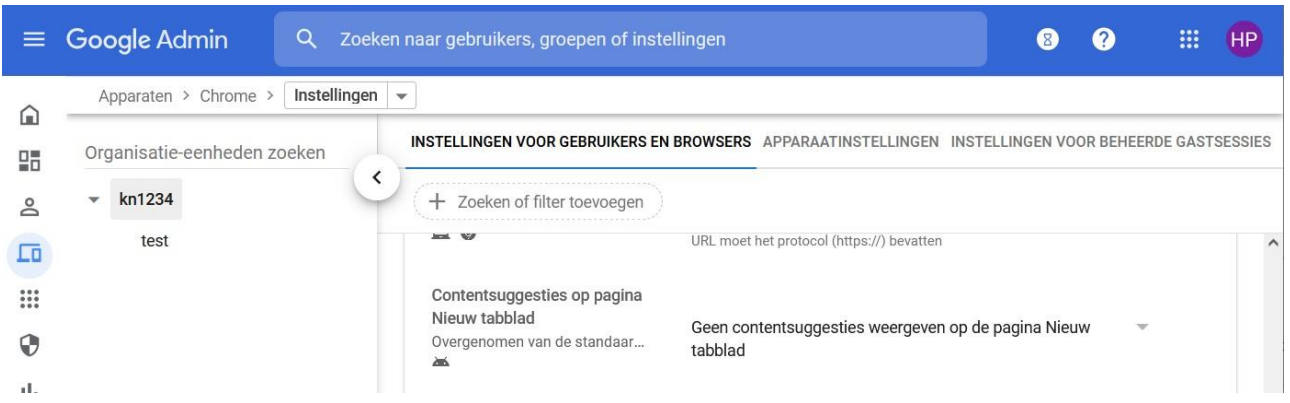

2) Zařízení > Chrome > Nastavení uživatele a prohlížeče > Zakázat zobrazování propagačního obsahu na celé kartě.

3) Zařízení > Chrome > Nastavení uživatele a prohlížeče > Nezobrazovat mapy na stránce nové karty.

Mapy jsou "tlačítka" v novém okně často navštěvovaných webových stránek nebo oblíbených webových stránek vybraných společností Google, pokud není k dispozici historie prohlížeče.

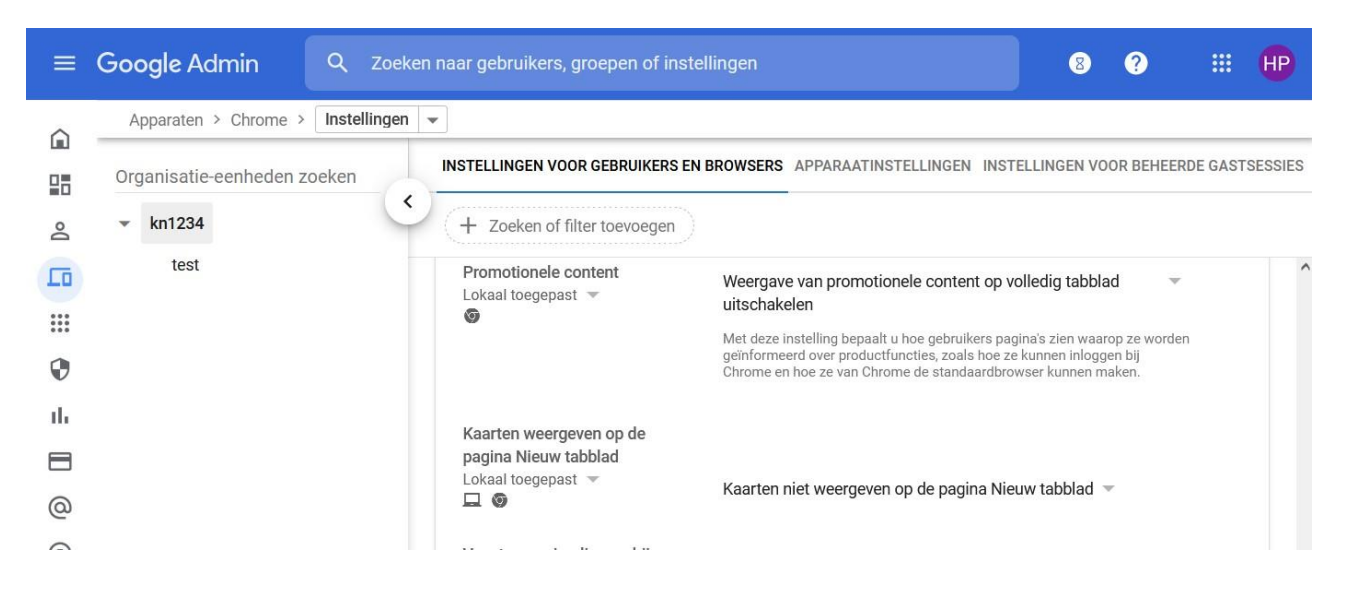

#### **Navrhovaná služba vyhledávání (omnibox)**

Funkce *návrhů vyhledávání stahování* se přihlášeným uživatelům zobrazuje při otevření nové karty. Pro tyto návrhy potřebuje společnost Google sledovat historii webového prohlížeče. Chcete-li zabránit shromažďování a sdílení těchto osobních údajů se společností Google, je třeba tuto funkci vypnout.

Nastaveno pod: Zařízení > Chrome> Nastavení> Nastavení uživatele a prohlížeče > Vyhledávač Omnibox > Nikdy nepovolit uživatelům používat nabídku vyhledávání

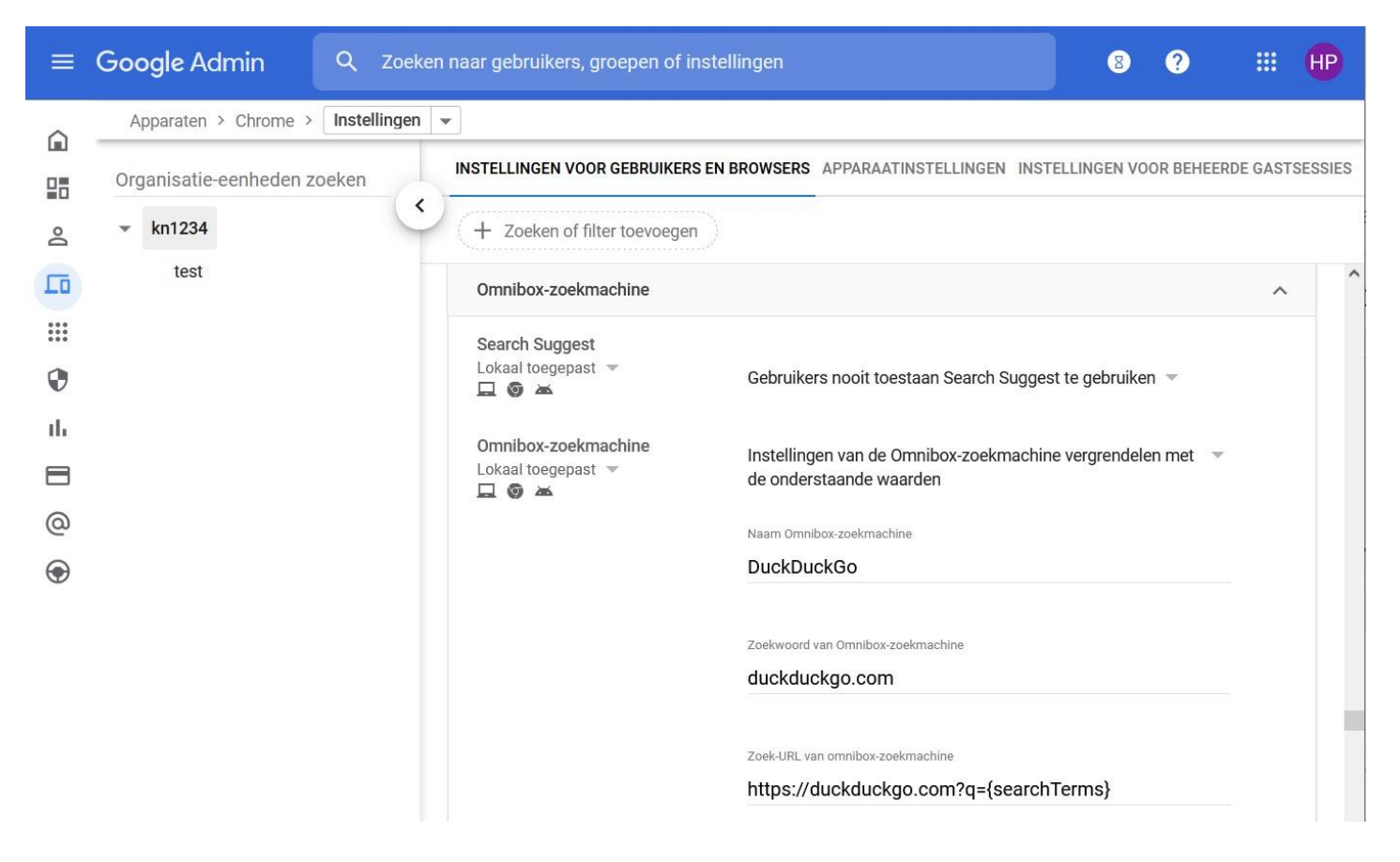

#### **Přihlášení k sekundárním účtům**

Aby se zabránilo tomu, že studenti propojí svůj soukromý účet Google se školním účtem, a přesto budou vystaveni riziku ohrožení soukromí, mělo by být zakázáno přihlašování k sekundárním účtům.

Nastaveno pod: Zařízení > Chrome > Nastavení uživatele a prohlížeče > Uživatelské prostředí > Přihlašování k sekundárním účtům > Povolit uživatelům přihlašování pouze k doménám Workspace uvedeným níže (přidejte pouze školní doménu).

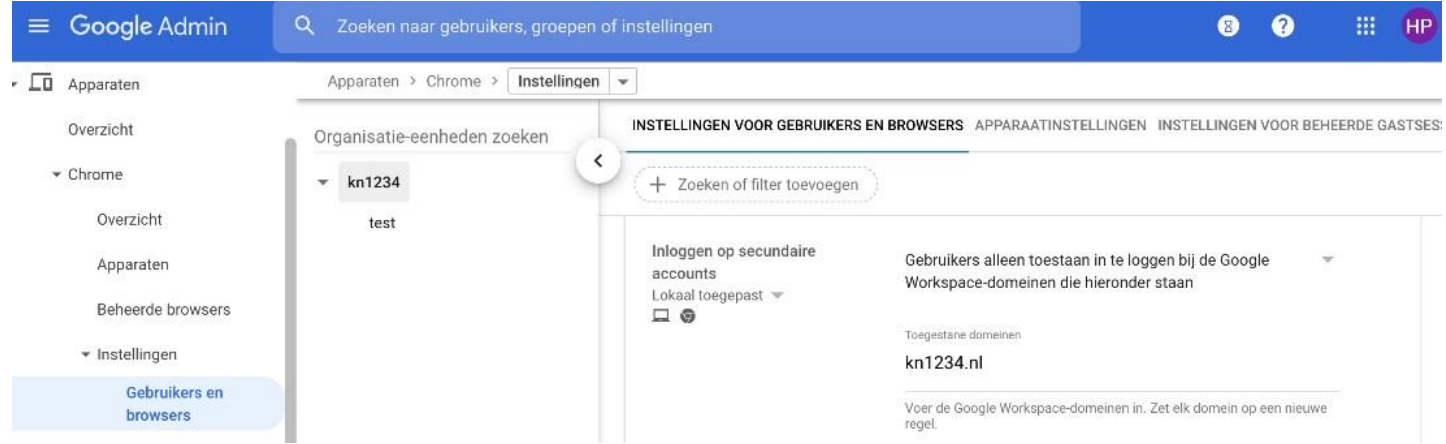

## **Soubory cookie**

Studenti kliknou na soubory cookie, aniž by si plně uvědomili, s čím souhlasí. Proto je vhodné soubory cookie zablokovat.

Nastavte ji pod: Zařízení > Chrome > Nastavení uživatele a prohlížeče > Obsah > Soubory cookie a soubory cookie třetích stran.

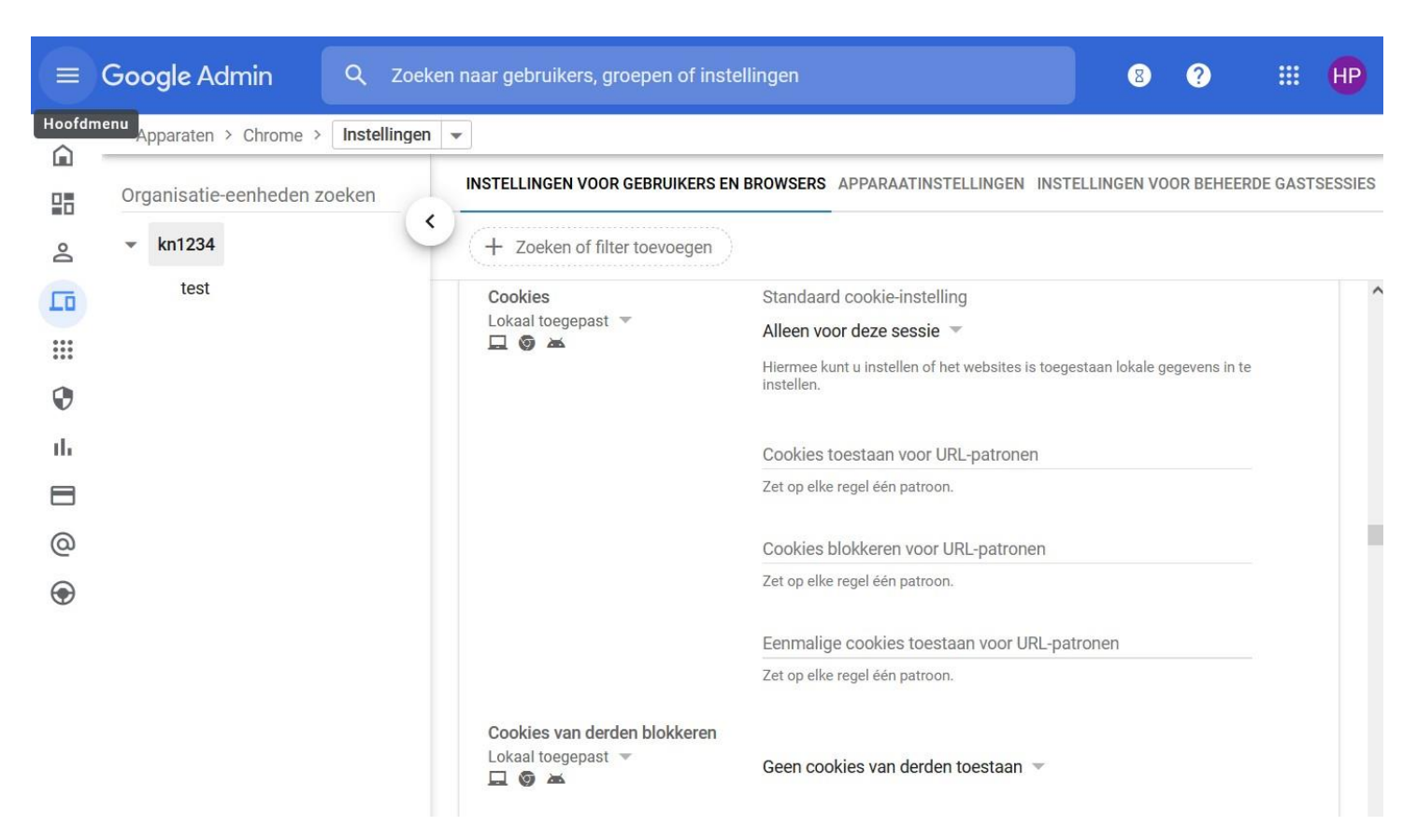

## **Systémová hlášení navštívených stránek**

Pro účely funkce bezpečného prohlížení prohlížeč Chrome pravidelně odesílá systémové informace a obsah navštívených stránek společnosti Google. Obsah těchto stránek může obsahovat osobní údaje, například při používání výukových zdrojů. Tyto informace není nutné sledovat a sdílet se společností Google. Vypněte proto tato systémová hlášení.

Nastavte ji pod: Zařízení > Chrome > Uživatelská nastavení a nastavení prohlížeče > Další nastavení > Zakázat odesílání dalších dat pro zlepšení bezpečného procházení.

<span id="page-27-0"></span>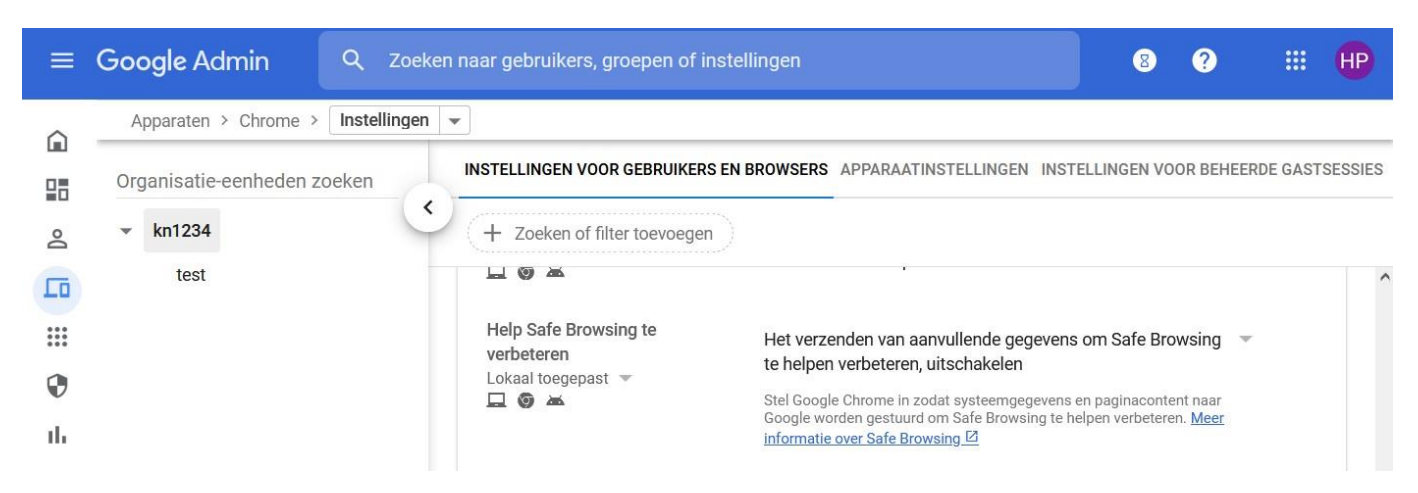

## **Čištění prohlížeče Chrome**

Chrome Cleanup je součást prohlížeče Chrome, která pravidelně skenuje prostředí prohlížeče a systému. Aby se zabránilo přenosu dat, neměly by se výsledky čištění Chrome nikdy sdílet se společností Google.

Nastaveno pod: Zařízení > Chrome > Nastavení uživatele a prohlížeče > Čištění Chrome > Výsledky čištění Chrome nejsou nikdy sdíleny se společností Google.

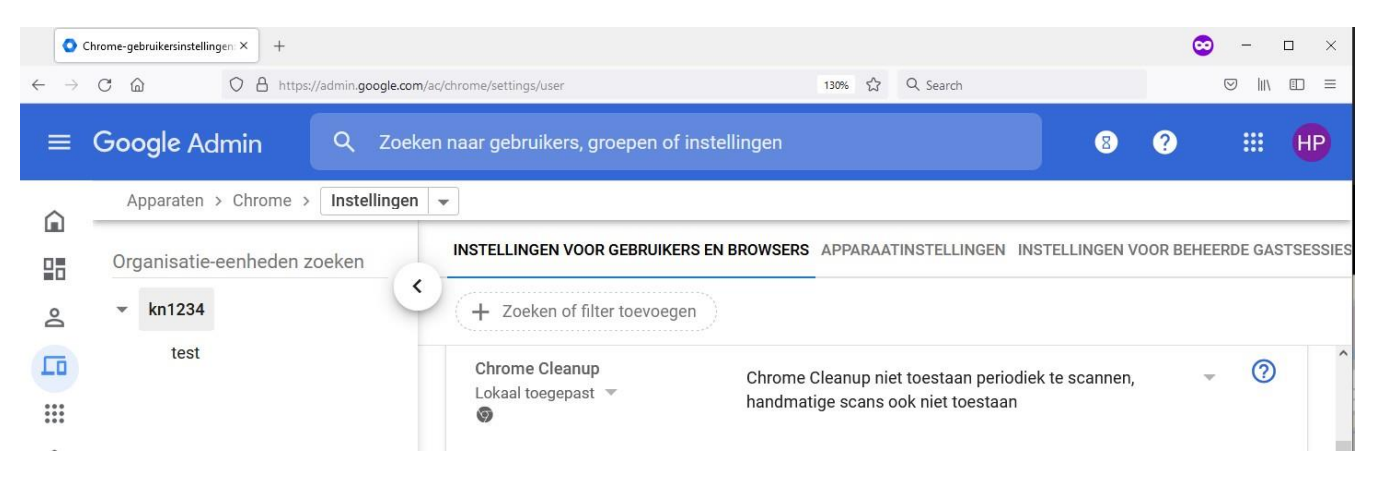

# 6. Individuální nastavení a pokyny

#### **Personalizace reklamy**

Vezměte prosím na vědomí, že toto opatření je použitelné pouze v případě, že pro uživatelské účty **není** nastaven výše uvedený "profil K-12". Vzdělávací instituce, které si nezvolily možnost K-12, proto musí ručně použít následující nastavení.

Reklamy, které společnost Google zobrazuje na internetových stránkách uživateli, jsou založeny na osobních údajích z účtu Google, osobních dotazech při vyhledávání, chování při prohlížení a profilování na jejich základě.

Personalizace reklamy využívá různé osobní údaje shromážděné během prohlížení internetu. Aby se přerušil přenos údajů a vývoj osobních údajů, měla by být deaktivována personalizace reklamy.

Společnost Google vypne toto přizpůsobení reklam pro nové účty "Vysokoškolské vzdělávání" pro službu Workspace for Education. Stávající uživatelé však musí tuto možnost změnit pro každého uživatele zvlášť na vlastní stránce MyActivity na adrese [myactivity.google.com.](http://kn.nu/techhand.w.google.p28)

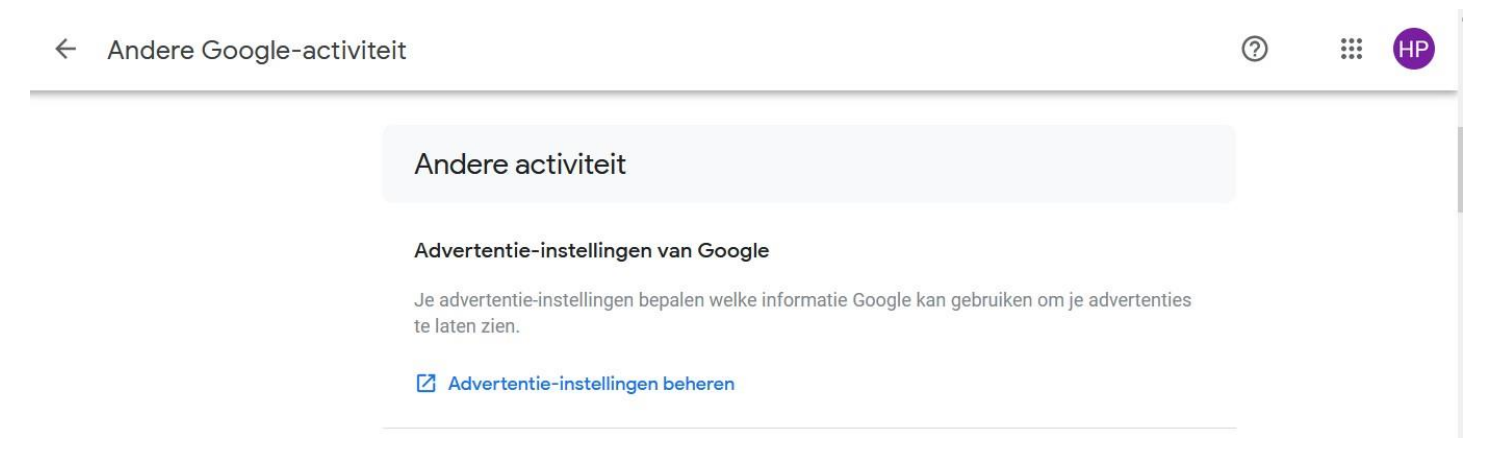

V nabídce přejděte na "Další aktivity Google" a klikněte na "Spravovat nastavení reklamy". Na této stránce posuňte tlačítko do polohy "Vypnuto".

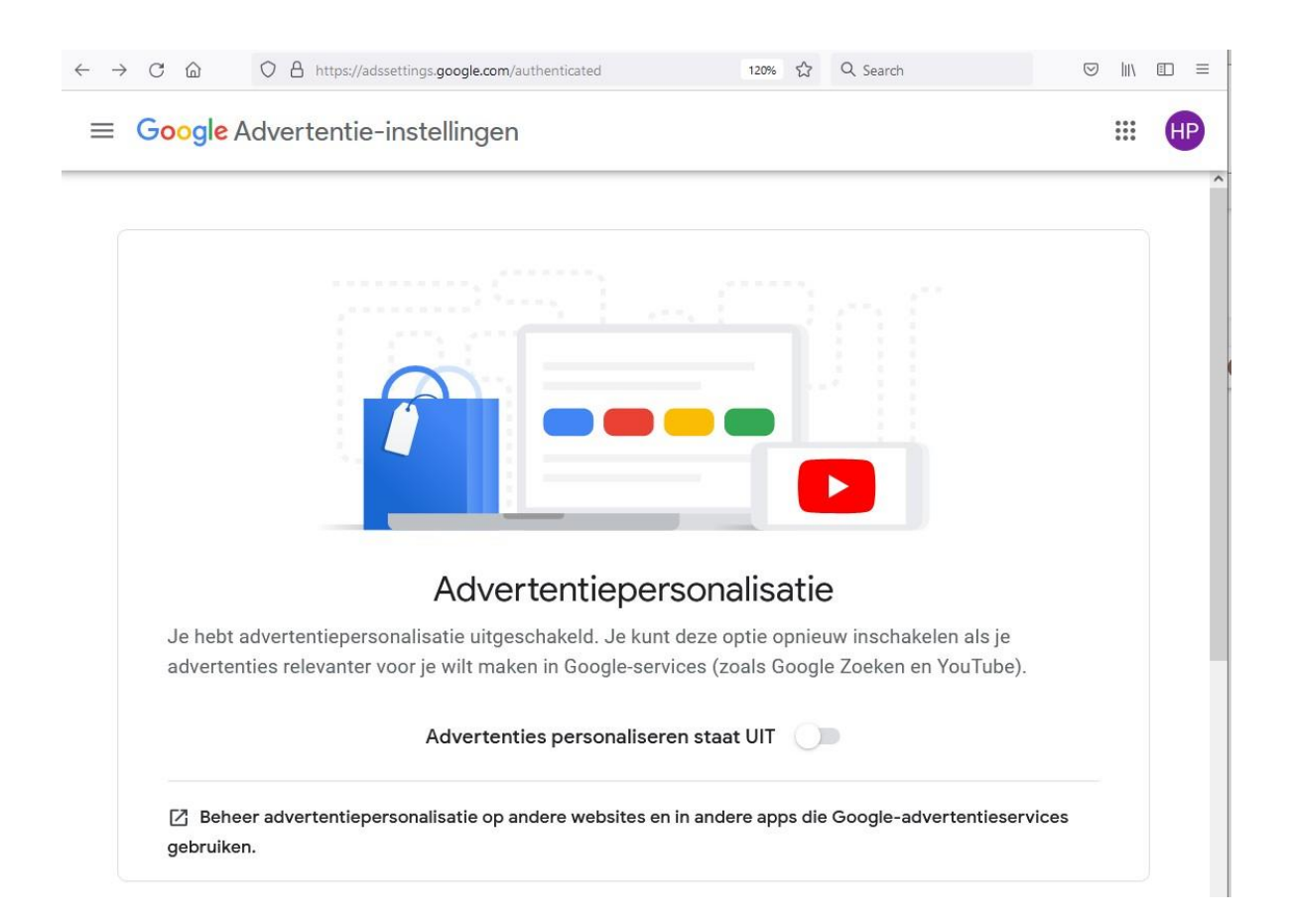

#### **Vkládání videí na YouTube**

Při přímém používání doplňkové služby YouTube získává společnost Google údaje citlivé na ochranu soukromí. Doporučujeme používat videa YouTube ve vloženém režimu. Ve vloženém režimu se nepoužívají žádné sledovací soubory cookie. Společnosti SURF a SIVON jednají se společností Google o dalším zlepšení ochrany osobních údajů na YouTube.

Pod každým videem na YouTube je tlačítko pro sdílení

$$
\begin{array}{ccccccc}\n\bullet & 458 & \bullet & 15 & \bullet & \text{SHARE} & \equiv_{+} \text{SAVE} & \dots\n\end{array}
$$

Kliknutím na něj se dostanete na následující obrazovku a vyberte možnost "embed".

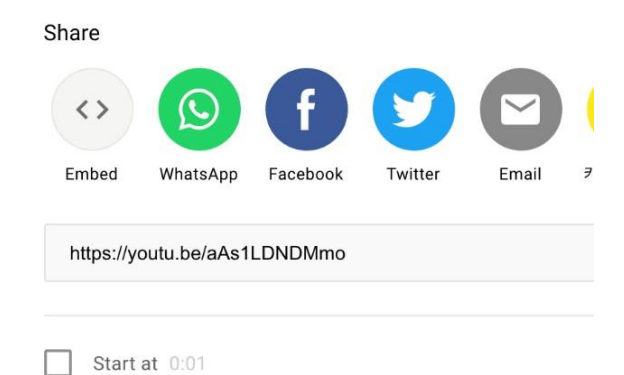

Pak je možné zkopírovat část kódu s povolením režimu s rozšířeným soukromím.

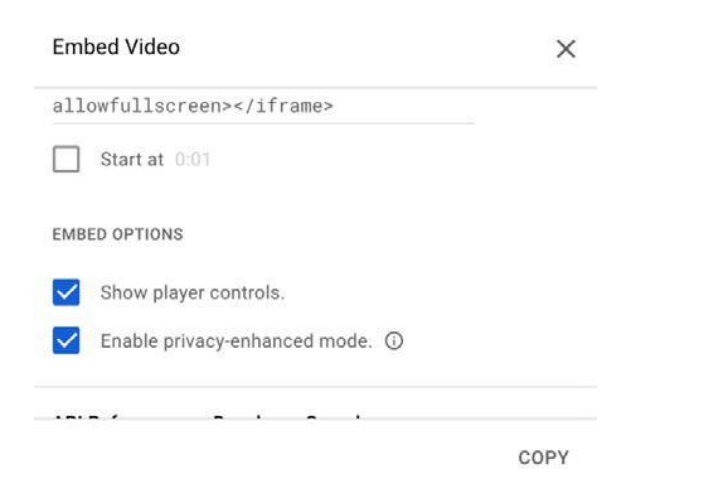

Tento kód pak můžete zveřejnit na webových stránkách, například na stránkách Google. Odtud můžete nyní přehrávat video YouTube přímo.

#### **Nepoužívejte prohlížeč Chrome**

K dispozici bude nová verze prohlížeče Chrome, ve které bude společnost Google vystupovat jako zpracovatel údajů namísto jejich správce. Dokud nebude tato verze k dispozici, doporučujeme používat jiný prohlížeč. Tato rada platí pro počítače, které nepoužívají Chrome OS (Windows, Mac, Linux). Alternativními prohlížeči jsou například Mozilla Firefox nebo Safari.

#### **Nepoužívejte Google jako vyhledávač**

Místo vyhledávače Google doporučujeme použít alternativu šetrnou k soukromí, například DuckDuckGo nebo Startpage.

#### **Použití blokátoru reklamy a/nebo sledování**

Zvažte použití blokátoru reklam a/nebo blokátoru sledování. Reklamy na webových stránkách používají sledování chování při prohlížení.

Jako rozšíření prohlížeče lze nainstalovat blokátor reklam (například uBlock Origin nebo Adblock Plus) nebo blokátory sledování (například Ghostery nebo Privacy Badger).

#### **Nepoužívejte v názvech souborů a složek informace citlivé na ochranu osobních údajů.**

V názvech souborů nebo složek nepoužívejte jména osob ani jiné informace citlivé na ochranu soukromí.

## **Kolofon**

Technická příručka pro Google Workspace for Education

#### **Datum vydání**

2. srpna 2021

#### **Autoři**

Hans-Peter Ligthart (Kennisnet), Job Vos (SIVON), Theresa Song Loong (Kennisnet).

#### **Redakce**

Juwan Mizouri

#### **Některá práva vyhrazena**

Přestože byla přípravě této publikace věnována maximální péče, autor(é), editor(é) a vydavatel Kennisnetu nenesou žádnou odpovědnost za případné chyby nebo nedostatky.

#### **O společnosti Kennisnet**

Dobré vzdělání vytváří základy pro život, učení a práci a je pro žáky a studenty výzvou, aby ze sebe vydali to nejlepší. To vyžaduje vzdělávání, které reaguje na sociální, ekonomický a technologický vývoj. Kennisnet podporuje odborné rady v základním, středním a odborném vzdělávání při profesionálním využívání ICT a je průvodcem a tvůrcem základů ICT pro školy.

Kennisnet je financován Ministerstvem školství, kultury a vědy (OCW).

Tato publikace vznikla ve spolupráci se společnostmi SURF a SIVON. SIVON a Kennisnet podporují spolupráci mezi vzdělávacími institucemi v oblasti infrastruktury ICT, výukových materiálů a výukového prostředí a bezpečnosti informací a ochrany soukromí (ISP).

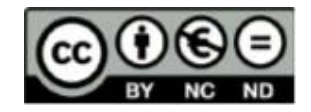

*[kennisnet.nl](http://www.kennisnet.nl/)*